## Anleitung Einrichtung f.u.n.k.e.-Blog als "App" - Android

1. Link [www.funkemittelstandsgmbhblog.de](http://www.funkemittelstandsgmbhblog.de/) im Browser (z.B. Chrome) eingeben

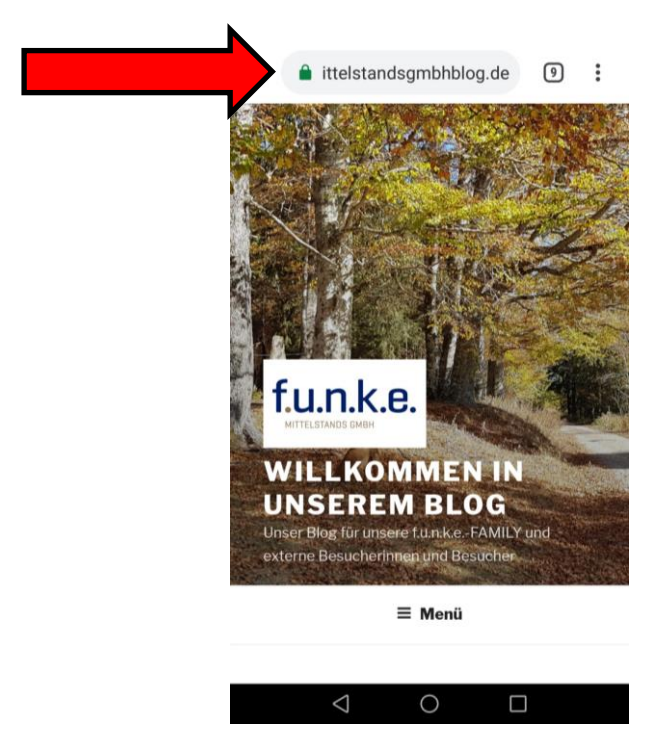

2. Klicken des Symboles mit den drei Punkten in der oberen Leiste.

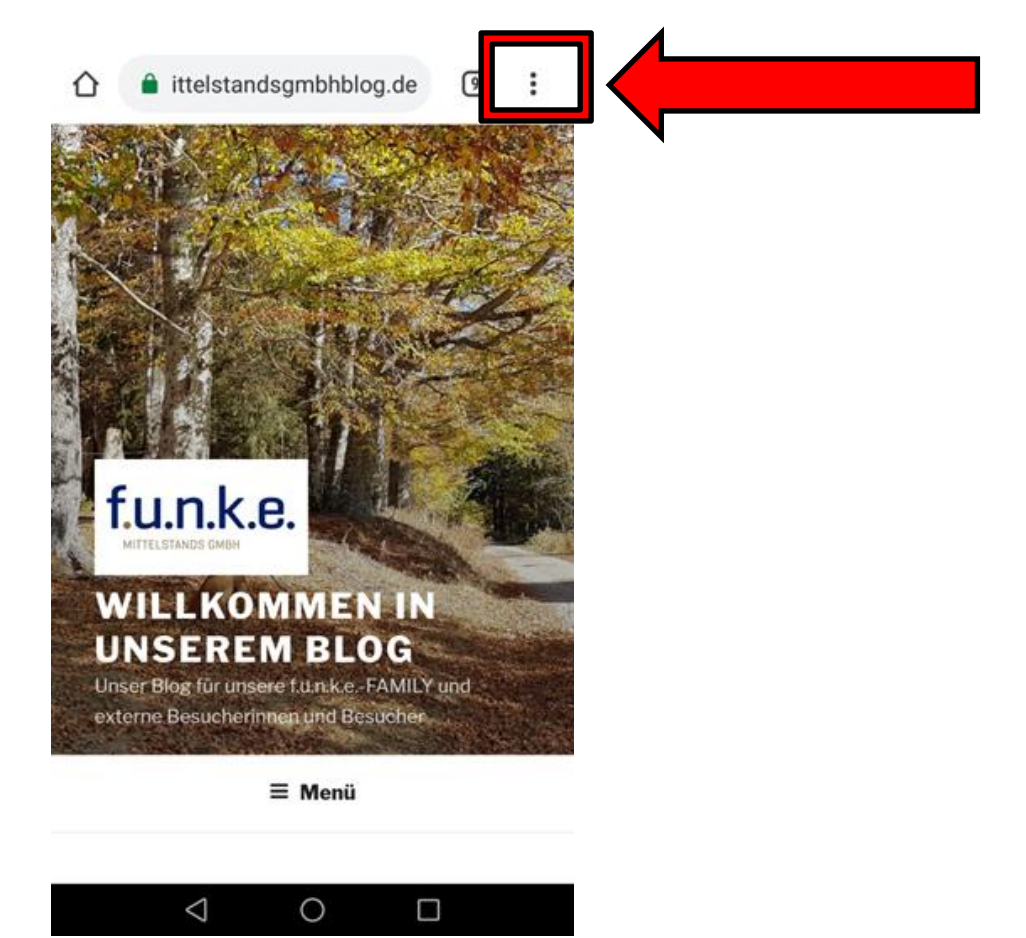

3. Nun erscheint folgendes Fenster. Hier bitte auf "Zum Startbildschirm zufügen" klicken.

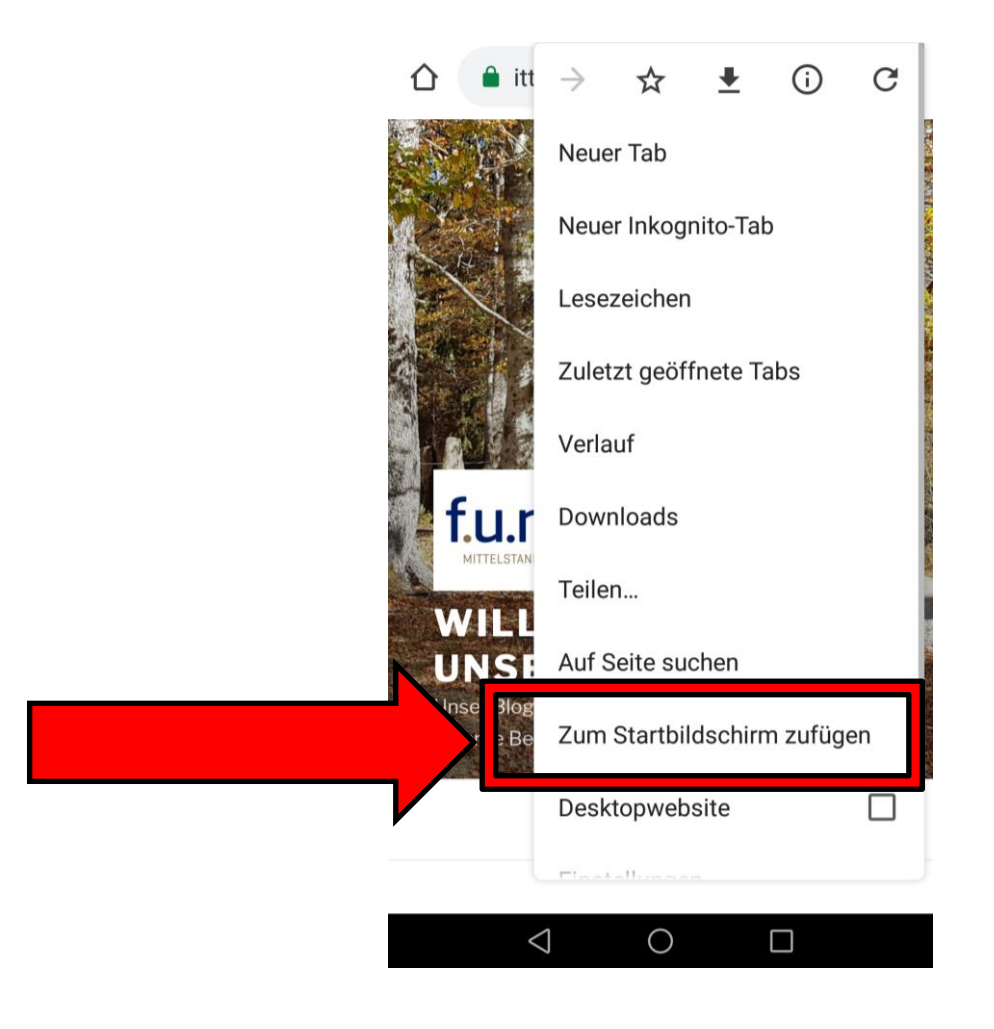

4. Den Bezeichnungstext umbenennen z.B. in **f.u.n.k.e.-Blog** und auf **Hinzufügen** klicken.

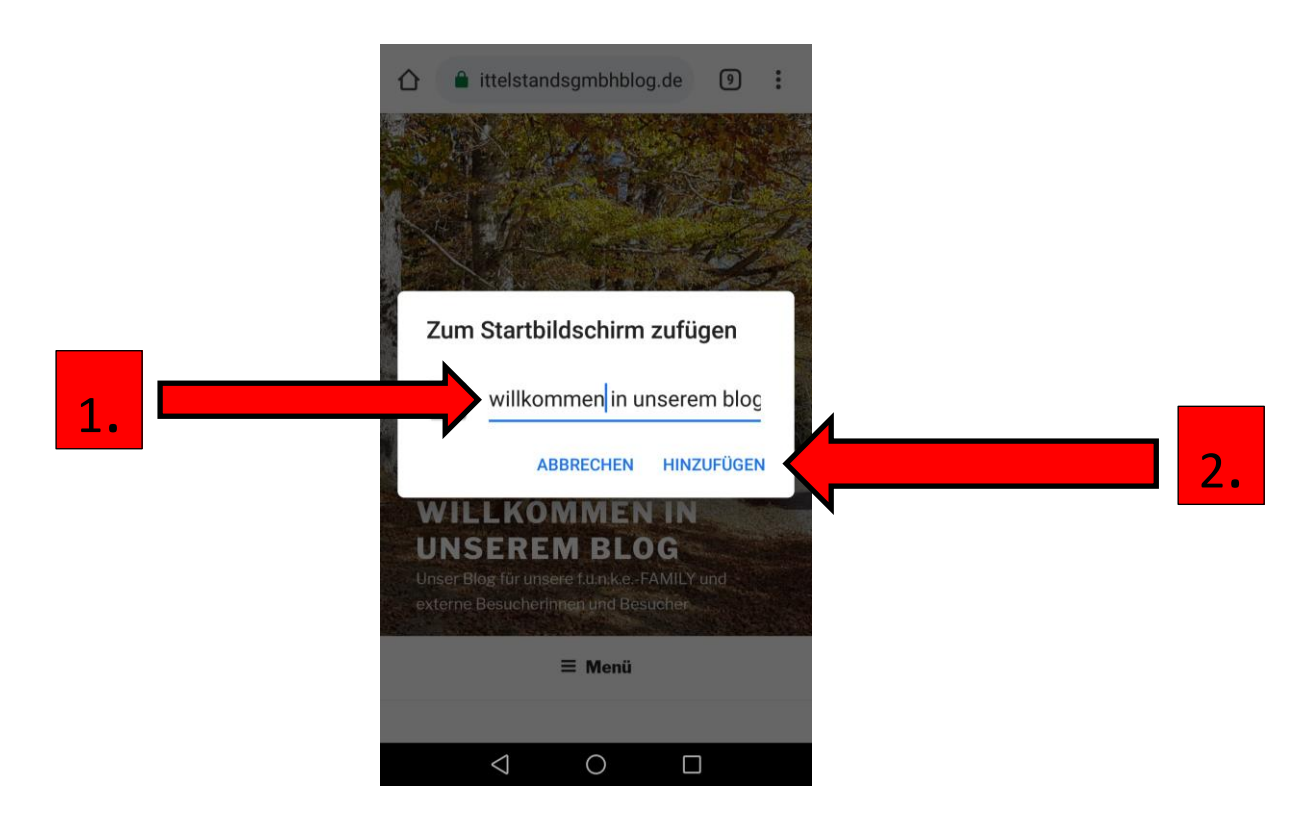

5. Und schon hat man den f.u.n.k.e.-Blog wie als App auf dem Handy und kann ihn jederzeit mit Internetzugang öffnen.

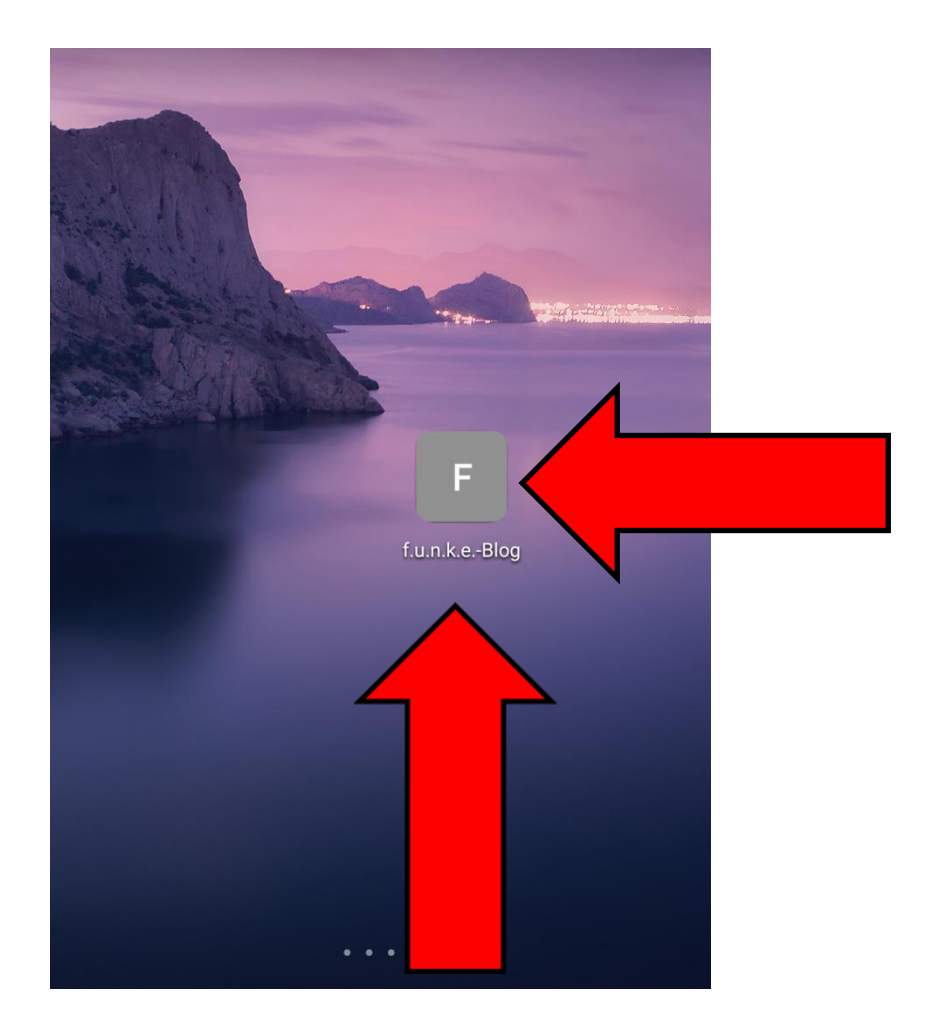